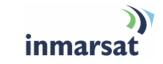

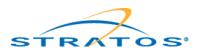

## Using AmosConnect over FleetBroadband

Version 1 22 October 2007

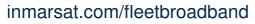

Whilst the information has been prepared by Inmarsat in good faith, and all reasonable efforts have been made to ensure its accuracy, Inmarsat makes no warranty or representation as to the accuracy, completeness or fitness for purpose or use of the information. Inmarsat shall not be liable for any loss or damage of any kind, including indirect or consequential loss, arising from use of the information and all warranties and conditions, whether express or implied by statute, common law or otherwise, are hereby excluded to the extent permitted by English law. INMARSAT is a trademark of the International Mobile Satellite Organisation, Inmarsat LOGO is a trademark of Inmarsat (IP) Company Limited. Both trademarks are licensed to Inmarsat Global Limited. © Inmarsat Global Limited 2007. All rights reserved.

# Contents

| 1  | Overview                                |                                     | 1 |  |
|----|-----------------------------------------|-------------------------------------|---|--|
| 2  | Typical users                           |                                     | 1 |  |
| 3  | Product range                           |                                     | 1 |  |
| 4  | Key features                            |                                     | 2 |  |
| 5  | Benefits to BGAN / FleetBroadband users |                                     | 2 |  |
| 6  | Setting up                              |                                     |   |  |
|    | 6.1                                     | Equipment needed                    | 2 |  |
|    | 6.2                                     | Setting up FB – Step by step set-up | 2 |  |
|    | 6.3                                     | AmosConnect configuration           | 3 |  |
| 7  | Hints and tips                          |                                     | 5 |  |
| 8  | Technical summary                       |                                     | 6 |  |
| 9  | Customisation required                  |                                     | 6 |  |
| 10 | Further details and support             |                                     | 6 |  |
|    |                                         |                                     |   |  |

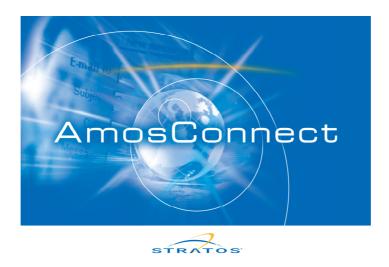

This document provides recommendations for use and information on setting up the Stratos AmosConnect messaging software over FleetBroadband.

## 1 Overview

AmosConnect from Stratos integrates email, fax, telex and GSM text into a single messaging system. This user-friendly and yet highly sophisticated solution can be tailored to meet your needs for mobile connectivity from small yachts to large fleets of commercial vessels.

## 2 Typical users

Typical users include:

- Ship managers.
- Ship owners.
- Individual sailors.
- · Crew members for business email.
- Crew members for private email.

## 3 Product range

AmosConnect includes the following versions and tools:

- AmosConnect Basic: Free email client with simple auto-installation and configuration.
- AmosConnect Full: Added features such as fax, telex, SMS usage and multiple mailboxes.
- AmosConnect Crew: Prepaid solution geared towards individual crew members' private email.
- AmosConnect eNOA/D-USCG: Free software for easy to use U.S. Coast Guard NOA/D forms.
- **AmosConnect Online:** Free web-based tool for managing mailboxes, queues and black-/whitelists.

## 4 Key features

AmosConnect offers the following main features over the FleetBroadband network:

- Integrated email, fax, telex and GSM text messaging service.
- High compression rates.
- Full duplex email exchange.
- Mid-point break recovery.
- Web-enabled AmosConnect Online application for remote configuration, queue management and message rule set-up.

## 5 Benefits to BGAN / FB users

AmosConnect offers you the following main benefits:

- Complete messaging solution for fleet owners and ship managers.
- Short call set-up times.
- · Cost-savings on airtime.
- Efficient use of bandwidth.
- Integrated crew solutions.

## 6 Setting up

This section describes how to set up your FleetBroadband terminal for use with AmosConnect, and gives an example of an AmosConnect configuration.

#### 6.1 Equipment needed

- A FleetBroadband terminal.
- A full license for AmosConnect.
- A PC with the following minimum requirements:
  - Pentium 166 processor.
  - 64MB RAM.
  - 100MB free hard disk space.
  - Windows 2000, XP or newer OS.

#### 6.2 Setting up FB – Step by step set-up

To set up your computer and FleetBroadband terminal for AmosConnect:

- a. Install LaunchPad on the PC connected to the FleetBroadband terminal or ensure that the terminal's web interface can be accessed from the AmosConnect PC.
- b. Install AmosConnect with a full license following the installation instructions.
- c. Optionally configure AmosConnect to make scheduled mailbox checks.
- d. Set up a Standard data connection using either the LaunchPad or the web interface.
- e. Start using AmosConnect.

#### 6.3 AmosConnect configuration

AmosConnect will successfully operate as long as the FleetBroadband terminal has a Standard or Streaming data session running. However, for optimum productivity and to avoid connection breakups due to inactive periods, the recommended configuration is to have AmosConnect make regular mailbox checks. The set up instructions for this are provided below:

#### Step1: Install AmosConnect

Install AmosConnect normally as explained in the installation guide provided with the software.

#### Step 2: Configure a schedule

First a schedule needs to be added that will specify the times and intervals for the mailbox checks.

To do this:

a. In the main screen, go to **Remote** and then **Schedule Management**. The following window displays:

| Schedule Management   |          |     |         | ×      |
|-----------------------|----------|-----|---------|--------|
|                       | <b>_</b> | New | Delete  | Name   |
| Days                  | Hours    |     | Minutes |        |
|                       |          |     |         |        |
|                       |          |     |         |        |
|                       |          |     |         |        |
| 1                     |          |     |         |        |
| Schedule              |          |     |         |        |
| Days (0-6, 0=Sunday): |          |     |         | Add    |
| Hours (0-23):         |          |     |         | Update |
| Minutes (0-59):       |          |     |         | Delete |
|                       | Clos     | e   |         |        |

b. Click on **New** and enter a name for the new schedule.

For example, for a daily hourly check, please enter the details as shown below:

| Schedule Management   |          |     |         |        |  |  |
|-----------------------|----------|-----|---------|--------|--|--|
| Mailbox checks        | <b>_</b> | New | Delete  | Name   |  |  |
| Days                  | Hours    |     | Minutes |        |  |  |
|                       |          |     |         |        |  |  |
|                       |          |     |         |        |  |  |
| Schedule              | <b></b>  |     |         |        |  |  |
| Days (0-6, 0=Sunday): | 0-6      |     |         | Add    |  |  |
| Hours (0-23):         | 0-23     |     |         | Update |  |  |
| Minutes (0-59):       | q        |     |         | Delete |  |  |
| Close                 |          |     |         |        |  |  |

c. Click on Add to finalise the schedule. Click on Close to close the window.

### Step 3: Configure AmosConnect to use the new schedule

To do this:

- a. From the main window, go to Setup and then Local PO Management.
- b. Select the tab **Preferences**, then make sure that the Gateway selected is '**Amos Connect hub** (AMOS)', as shown below:

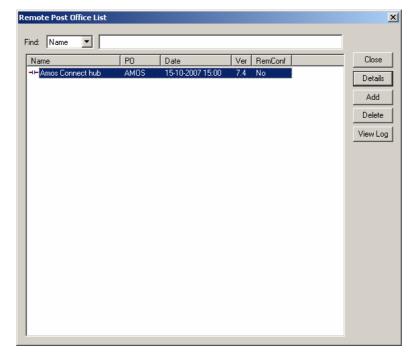

c. Now click on the Settings button next to the Gateway drop down menu.

d. Click on the **Details** button and select the 'Scheduling' tab to display the following screen:

| TCP/IP Connection Details                                                                                                    |                                 |           |                        |                     |  |
|----------------------------------------------------------------------------------------------------|---------------------------------|-----------|------------------------|---------------------|--|
| Negati<br>Access                                                                                                    | ive Notifications<br>Scheduling | <br>Alert | Positive Noti<br>Aging | fications Directory |  |
| Connect immediately when a message is queued<br>Connect according to schedule if a message is queued<br>Connect according to schedule always (polling)<br>Connect immediately for high priority messages<br>Schedule: Mailbox checks<br>Verfy that a minimum of "interval minutes" elapse between<br>two successive calls |                                 |           |                        |                     |  |
| Interval 0 minutes                                                                                                    |                                 |           |                        |                     |  |
|                                                                                                    |                                 |           |                        |                     |  |
| OK Cancel                                                                                                    |                                 |           |                        |                     |  |

- e. Select the Connect according to schedule always (polling) check box.
- f. From the Schedule drop down box, select the schedule that you created in Step b.
- g. Click **OK** and, exit the other windows.

AmosConnect is now configured for use.

## 7 Hints and tips

The following are best practice hints and tips to ensure you get the most from AmosConnect over FleetBroadband:

- Recommended setting for a mail check schedule is 60 minutes.
- If you don't see any options that are described in this document, please check that you have a full license for AmosConnect.
- If a "Connection broken" error occurs, please disconnect and reconnect the IP session using the LaunchPad or the specific terminal's web interface.

## 8 Technical summary

|                                                 | AmosConnect                              | AmosConnect crew                            |
|-------------------------------------------------|------------------------------------------|---------------------------------------------|
| Integral FB support                             | No                                       | No                                          |
| FTP/Store and forward                           | Built-in                                 | No                                          |
| Hardware solution                               | n/a                                      | n/a                                         |
| Software solution                               | Yes                                      | Yes                                         |
| Operating systems/platform<br>supported         | Windows 2000, Windows XP, Windows Vista* | Windows 2000, Windows<br>XP, Windows Vista* |
| FB ISDN/Standard IP and<br>Streaming IP support | Yes                                      | Yes                                         |
| FB IP addressing requirement                    | Standard                                 | Standard                                    |

\* Only in conjunction with Microsoft Windows Vista certified drivers.

## 9 Customisation required

Future versions of AmosConnect will support direct terminal interaction through AT-commands

## 10 Further details and support

Inmarsat contact: Customer\_care@inmarsat.com Stratos contact: Toll Free (North America): 1 888 766 1313 Worldwide: +1 709 748 4233 TTY: +1 709 748 4884 info@stratosglobal.com www.stratosglobal.com